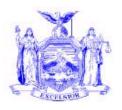

# NEW YORK STATE OFFICE OF TEMPORARY AND DISABILITY ASSISTANCE

40 NORTH PEARL STREET ALBANY, NY 12243-0001

Andrew M. Cuomo Governor

# **Informational Letter**

# **Section 1**

| Transmittal:              | 11-INF-16                                                        |  |  |  |  |  |  |  |
|---------------------------|------------------------------------------------------------------|--|--|--|--|--|--|--|
| To:                       | Local District Commissioners                                     |  |  |  |  |  |  |  |
| Issuing Division/Office:  | Center for Employment and Economic Supports                      |  |  |  |  |  |  |  |
| Date:                     | December 30, 2011                                                |  |  |  |  |  |  |  |
| Subject:                  | Introduce LDSS-4973: "Manual Child Support Pass-Through Payment  |  |  |  |  |  |  |  |
|                           | Determination Worksheet"                                         |  |  |  |  |  |  |  |
| Suggested                 | Food Stamp Benefits Staff                                        |  |  |  |  |  |  |  |
| Distribution:             | Temporary Assistance Staff                                       |  |  |  |  |  |  |  |
|                           | MA Directors                                                     |  |  |  |  |  |  |  |
|                           | Child Support Coordinators                                       |  |  |  |  |  |  |  |
|                           | CAP Coordinators                                                 |  |  |  |  |  |  |  |
|                           | Employment Coordinators                                          |  |  |  |  |  |  |  |
|                           | WMS Coordinators                                                 |  |  |  |  |  |  |  |
|                           | Staff Development Coordinators                                   |  |  |  |  |  |  |  |
| Contact                   | Policy Questions: TA Bureau @ 1-800-343-8859, ext. 4-9344        |  |  |  |  |  |  |  |
| <b>Person</b> (s):        | Forms Questions: Kelly Whitney @ 1-800-343-8859, ext. 3-7991     |  |  |  |  |  |  |  |
| <b>Attachments:</b>       | Attachment 1-LDSS-4973 Manual Child Support Pass-Through Payment |  |  |  |  |  |  |  |
|                           | Determination Worksheet                                          |  |  |  |  |  |  |  |
| Attachment Avail<br>Line: | able On –                                                        |  |  |  |  |  |  |  |

# **Filing References**

| Previous<br>ADMs/INFs | Releases<br>Cancelled | Dept. Regs. | Soc. Serv.<br>Law & Other<br>Legal Ref. | Manual Ref. | Misc. Ref. |
|-----------------------|-----------------------|-------------|-----------------------------------------|-------------|------------|
|                       |                       |             |                                         |             |            |

#### Section 2

#### I. Purpose

The purpose of this INF is to inform Social Services Districts (SSD) that the LDSS-4973: *Manual Child Support Pass-Through Payment Determination Worksheet*, introduced in 10 ADM-4, has been assigned a form number.

#### II. Background

10 ADM-4 titled "Increase in the Pass-through and Disregard of Support Payments – Phase II," advised SSD of changes in the pass-through payment and disregard amount which became effective January 1, 2010, and provided specific information regarding the impact of the change upon each program area. The ADM also included the *Manual Child Support Pass-Through Payment Determination Worksheet* as an attachment. SSDs were instructed that this form must be completed whenever a pass-through payment required adjustments.

### **III.** Program Implications

The Manual Child Support Pass-Through Payment Determination Worksheet is an intradepartmental worksheet which must be completed by the Support Collection Unit (SCU) and the Temporary Assistance (TA) unit. SSDs should refer to 10 ADM – 4 for further instructions on the required use of this form.

#### **IV.** Forms Ordering Information

- The revised English version of the LDSS-4973: "Manual Child Support Pass-Through Payment Worksheet," is printed on demand.
- The above referenced document has also been posted on the OTDA Intranet website at <a href="http://otda.state.nyenet/ldss\_eforms/default.htm">http://otda.state.nyenet/ldss\_eforms/default.htm</a> and is available for downloading by local districts for reproduction locally.
- Any future written requests for copies of the English version of the document, should be submitted on OTDA-876: "Request for Forms or Publications," and should be sent to:

Office of Temporary and Disability Assistance BMS Document Services and Operational Support PO Box 1990 Albany, NY 12201

Questions concerning ordering forms should be directed to BMS Document Services at 1-800-343-8859, ext. 4-9522.

- Documents may also be ordered through Outlook. To order the forms you must obtain an OTDA-876 electronically by going to the OTDA Intranet Website at <a href="http://otda.state.nyenet/">http://otda.state.nyenet/</a> then under Program Areas, go to Division of Operations and Program Support page, then to OPS E-forms page (this page contains the electronic OTDA-876).
- For those who do not have Outlook but who have Internet access for sending and receiving email, the Internet e-mail address is: <a href="mailto:gg7359@dfa.state.ny.us">gg7359@dfa.state.ny.us</a>.
- For a complete list of available forms, please refer to the OTDA Intranet site: http://otda.state.nyenet/ldss\_eforms/default.htm.

**Issued By** 

Name: Phyllis Morris

Title: Acting Deputy Commissioner

**Division/Office:** Center for Employment and Economic Supports

# MANUAL CHILD SUPPORT PASS-THROUGH PAYMENT DETERMINATION WORKSHEET

| County                                                                                                    | / Name:                                                                                                    |             |               |                  |              |             |                                |             |
|----------------------------------------------------------------------------------------------------|----------------------------------------------------------------------------------------------------|-------------|---------------|------------------|--------------|-------------|--------------------------------|-------------|
|                                                                                                    | e of Pass-through Paym                                                                                                    |             |               |                  |              |             |                                |             |
|                                                                                                    | regard Informational list                                                                                                    |             |               | ·                |              | TA Unit F   | ·                              | Other       |
| PART A: TO BE COMPLETED BY SUPPORT COLLE  Temporary Assistance (TA) Recipient/ Custodial Parent  TA Case Number (TA-CAN)  CSMS New (TA-CAN) |                                                                                                    |             |               |                  |              | Case        | Pass-Through Payment Period to |             |
| Name ('                                                                                                    |                                                                                                    |             | Identifier(s) |                  | ) for TA-CAN |             | From To                        |             |
|                                                                                                    |                                                                                                    |             |               |                  | Mon          | th/Year     | Month/Year                     | Month/Year  |
| 1.                                                                                                    | . Total monthly current support obligation(s)                                                                                                    |             |               |                  |              | IIII/ I Eai | MOHUI/ Fear                    | MOHUI/ Teal |
| 2.                                                                                                    | Total collected and disbu                                                                                                    | ursed to DS | S for curre   | ent support      |              |             |                                |             |
| SCU Worker Name Title                                                                                                    |                                                                                                    |             |               | Telephone Number |              |             | Date                           |             |
| PART                                                                                                    | B: TO BE COMPL                                                                                                    | ETED BY     | THE S         | OCIAL SER        | VICE         | S DIST      | RICT'S (SSD'                   | S) TA UNIT  |
|                                                                                                    |                                                                                                    |             |               |                  | Mon          | th/Year     | Month/Year                     | Month/Year  |
| 1.                                                                                                    | Compare line 1 to line 2 in Part A above and enter the lesser amount                                                                                                    |             |               |                  |              |             |                                |             |
| 2.                                                                                                    | Enter the number of individuals under the age of 21 active on the TA case at the end of the month or at the time of TA case closure for closed cases                                                                                                    |             |               |                  |              |             |                                |             |
| 3.                                                                                                    | If the result of line 2 of Part B is:                                                                                                    |             |               |                  |              |             |                                |             |
| 4.                                                                                                    | Compare line 1 to line 3 of Part B and enter the lesser amount                                                                                                    |             |               |                  |              |             |                                |             |
| 5.                                                                                                    | Enter the amount of the pass-through payment previously issued, if any                                                                                                    |             |               |                  |              |             |                                |             |
| 6.                                                                                                    | Subtract line 5 from line 4. If the amount is positive, this is the amount of pass-through payment(s) due to the TA case that must be issued. If the amount is negative, this is the amount of the overpayment that the TA case received. If zero, than there is no pass-through payment to be issued or overpayment received. |             |               |                  |              |             |                                |             |
| TA Unit Worker Name                                                                                                    |                                                                                                    |             |               | Date             |              |             |                                |             |

#### DIRECTIONS FOR THE MANUAL CHILD SUPPORT PASS-THROUGH PAYMENT DETERMINATION WORKSHEET

The Manual Child Support Pass-Through Payment Determination Worksheet must be used when a determination of a pass-through (P/T) payment must be made manually. The Support Collection Unit (SCU) would initiate a manual determination of P/T payment by completing Part A if (1) the TA case appears where an adjustment to a CSMS account affects the amount of a P/T payment; (2) a case appears on the *IV-D MRB/A Exception* list for the IV-D Unit and it is determined that a P/T payment should be issued; (3) the SSD's TA unit identifies a case which requires review for a P/T payment; or (4) any other reason that a P/T payment manual determination is necessary. The SCU must enter the county name; identify the source of the P/T payment review request, and complete Part A; the Social Services District's (SSD's) Temporary Assistance (TA) unit must complete Part B. The completed worksheet must be kept in the TA case record.

#### PART A - To be completed by the SCU:

The SCU initiating the manual determination must include the identifying information for the review, including the TA case (TA-CAN); CSMS New York Case Identifier(s) associated with the TA-CAN, and the period of the review for P/T payments. Additionally, the SCU must provide information from CSMS which will assist the SSD's TA unit in determining the appropriate amount of P/T payment.

**Line 1** - Enter the total monthly current support obligation(s). The SCU must identify all P/T eligible ledgers for each CSMS account with the same TA-CAN (and suffix for NYC), including: 21A\_, 23A\_, 21BP, 23BP, 21BR, 23BR, 21CP, 23CP, 21CR, 23CR, 21CA, and 23CA, with a retained FIPS code. The SCU must sum the obligations and factor that amount to a monthly obligation. To factor to a monthly obligation, where the OBLIG-FREQ field on the individual ledger of the IVDQRY record is: *Weekly (D07)* multiply x 4.33333; *Bi-weekly (D14)* multiply x 2.16667; *Semi-Monthly (B)* multiply x 2.0; *Monthly (M)* multiply x 1.0; *Quarterly (Q)* multiply x .33333; *Semi-annually (S)* multiply x .16667; and *Annually (A)* multiply x .08333.

Line 2 – Enter the total collected and disbursed to DSS as current support for the month. The SCU must review the IVDHTM record or account tab, MONEY screen, on ASSETS for each CSMS account with the same TA-CAN (and suffix for NYC). Current support is support that is paid and systematically applied to a charging P/T eligible ledger (see Line 1 above) with a retained FIPS code. SCU workers can determine if there are active charging current support ledgers as identified above by reviewing the CSMS IVDQFS record and checking the first and last charge dates with an obligation amount greater than zero and a ledger status of "01" (active). Current collections would include CSMS batch types 50, 53, 54, 56, 57, and batch 71, 72, 74, and 77 transactions for the month in question. Current support does <u>not</u> include collections applied to arrears ledgers by Federal income tax refund offset, or payments that were applied to any other arrears ledgers. The SCU worker who completes Part A must sign, and enter their title, telephone number, and the date that Part A is completed; and submit the form to the SSD's TA unit.

#### PART B: To be completed by the SSD's TA Unit

The SSD's TA unit must complete the review for determining the appropriate amount of P/T payment by completing Part B:

- **Line 1** Compare line 1 to line 2 in Part B and enter the lesser amount. This is used to determine the maximum amount of P/T to which the TA case may be entitled.
- Line 2 Enter the number of individuals under the age of 21 who are active on the TA case at the end of the month or at the time of TA case closure for closed cases. This is used to determine the maximum amount of P/T to which the TA case may be entitled.
- **Line 3** If Line 2 of Part B is: zero, enter zero; one, enter 100.00; two or more, enter 200.00. *This is the maximum amount of P/T to which the TA case may be entitled.*
- **Line 4** Compare line 1 to line 3 in Part B and enter the lesser amount. *This is the maximum amount of P/T to which the TA case may be entitled.*
- **Line 5** Enter the amount of the P/T payment previously issued, if any. Any P/T received for the review month must be assessed to determine if an overpayment or underpayment occurred.
- **Line 6** Subtract line 5 from line 4 and enter any underpayment or overpayment amount(s) for each month of the P/T review period. The underpayment amount(s) is the amount of the P/T that must be issued to the TA case. The overpayment amount(s) is the amount of the P/T that the TA case received that must be used to establish an underpayment. If zero, than there is no pass-through payment to be issued or overpayment received.

The SSD's TA unit worker who completes Part B must sign and enter the date that Part B is completed.